# 困ったときは

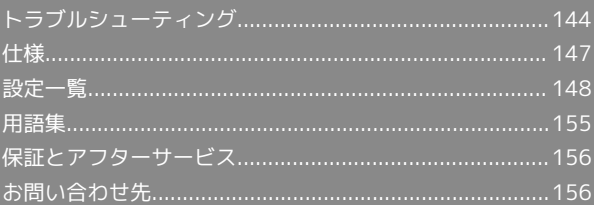

# <span id="page-1-0"></span>トラブルシューティング

### 故障とお考えになる前に

気になる症状の内容を確認しても症状が改善されない場合は、ワイ モバイルの各店舗または[お問い合わせ先ま](#page-13-1)でご連絡ください。

### 2 こんなときは

- Q. 無線LAN端末を接続できない
- A. 本機と無線LAN端末の無線LAN機能がオンになっていること を確認してください。非充電時に、無線LAN端末の接続数が 0になり、ステータスLEDが消灯した状態から5分経過する と、本機がスリープモードになり、本機の無線LAN機能がオ フになります。電源ボタンを押すと自動的にオンになりま す。オフになるまでの時間はWEB UI で「LAN Wi-Fi」を選 択し、「詳細設定」から変更ができます。また、本機の充電 時にはスリープモードになりません。詳しくは、「LAN Wi-Fiの詳細設定を行う」を参照してください。

無線LAN端末で本機のSSIDが選択されているか、正しいセ キュリティーキーを入力しているかを確認してください。 SSIDまたはセキュリティーキーを忘れた場合は、WEB UIの 「LAN Wi-Fi」で確認や変更できます。SSIDまたはセキュリ ティーキーのお買い上げ時の設定は、本体に貼付されている ラベル(電池カバーを取り外して確認)、銘版もしくは、同 梱の無線LAN初期設定シールで確認できます。

詳しくは、「SSID とセキュリティーキーについて」および 「LAN Wi-Fiの基本設定を行う(SSID A)」を参照してくだ さい。また、無線LAN端末によっては、WPA/WPA2に対応 していない場合があります。お使いの無線LAN端末の取扱説 明書を参照してください。

Q. 本機をパソコンにUSB接続しても、パソコンが本機を認識し ない

- A. 本機が正しくパソコンに接続されているかどうかを確認して ください。
- A. 本機をパソコンから一度取り外し、パソコンを再起動してか ら、再度接続してください。
- A. Windows 8.1の場合は、次の手順で本機が正しく取り付けら れていることを確認してください。 デスクトップを表示 2 エクスプローラーを起動 2 PC を右クリック → プロパティ → システムの詳細設定 → ハードウェア → デバイスマネージャー → 以下の項 目が表示されていることを確認する
	- ・ドライバのインストール前の場合:「DVD/CD-ROMドラ イブ」に「HUAWEI Mass Storage USB Device」、「ユニ バーサル シリアル バス コントローラー」に「USB大容量 記憶装置」
	- ・ドライバのインストール後の場合:「ネットワーク ア ダプター」に「Remote NDIS based Internet Sharing Device」
- A. Windows 8の場合は、次の手順で本機が正しく取り付けら れていることを確認してください。

デスクトップを表示●エクスプローラーを起動● ンピューター を右クリック → プロパティ → シス テムの詳細設定 → ハードウェア → デバイスマネー ジャー● 以下の項目が表示されていることを確認する

- ・ドライバのインストール前の場合:「DVD / CD-ROM ド ライブ」に「HUAWEI Mass Storage USB Device」、「ユ ニバーサル シリアル バス コントローラー」に「USB 大容 量記憶装置」
- ・ドライバのインストール後の場合:「ネットワーク ア ダプター」に「Remote NDIS based Internet Sharing Device」
- A. Windows 7の場合は、次の手順で本機が正しく取り付けら れていることを確認してください。
	- エクスプローラーを起動 → コンピューター を右クリッ ク● プロパティ → システムの詳細設定 → ハード ウェア → デバイスマネージャー → 以下の項目が表示 されていることを確認する
	- ・ドライバのインストール前の場合:「DVD/CD-ROMドラ イブ」に「HUAWEI Mass Storage USB Device」、「ユニ バーサル シリアル バス コントローラー」に「USB大容量 記憶装置」
	- ・ドライバのインストール後の場合:「ネットワーク ア ダプター」に「Remote NDIS based Internet Sharing Device」
- A. Windows Vistaの場合は、次の手順で本機が正しく取り付け られていることを確認してください。

コンピュータ を右クリック → プロパティ → システ ムの詳細設定 ● 「ユーザーアカウント制御」の画面で 続 行 ● ハードウェア ● デバイスマネージャ ● 以下 の項目が表示されていることを確認する

- ・ドライバのインストール前の場合:「DVD/CD-ROMドラ イブ」に「HUAWEI Mass Storage USB Device」、「ユニ バーサル シリアル バス コントローラー」に「USB大容量 記憶装置」
- ・ドライバのインストール後の場合:「ネットワーク アダプ タ」に「Remote NDIS based Internet Sharing Device」
- Q. 本機をパソコンに接続しても、ドライバが自動的にインス トールされない(Windowsパソコンのみ)

- A. システムが新しいハードウェアを認識してから、インストー ルの準備をするまでには多少時間がかかります。約10秒ほ どお待ちください。一定時間経過してもドライバが自動的に インストールされない場合は、ドライバを手動でインストー ルしてください。詳しくは、「手動でドライバをインストー ルする」を参照してください。
- A. ご利用のパソコンにセキュリティーソフトがインストール されている場合、セキュリティーソフトの機能を停止してイ ンストールをお試しください。機能の停止操作について詳し くは、セキュリティーソフトの取扱説明書を参照してくださ い。

- Q. 充電時間が長い
- A. パソコンとのUSB接続を利用して充電している場合、充電時 間は長くなります。本機の充電には、本機に対応している ACアダプタ(オプション品)または同梱のmicroUSBケーブ ル以外はご使用にならないでください。故障の原因となりま す。
- A. 本機を使用しながら充電している場合、充電時間は長くなり ます。
- Q. インターネットへの接続が失敗した
- A. サービスエリア内であることをご確認ください。
- A. 電波状態が良くないところであれば、電波状態が良いところ へ移動して、もう一度接続してください。

- A. 時間帯によって接続先が混雑している可能性もありますの で、しばらくしてからもう一度接続してください。
- A. WEB UIを起動し、ネットワーク関連の設定が正しく設定さ れていることを確認してください。
- Q. 通信がすぐに切れる
- A. 電波状態が良くない場合があります。電波状態が良いところ で確認してください。
- A. 本機の電池残量を確認してください。電池残量が少なくなっ ている場合は、ACアダプタ(オプション品)を接続する か、microUSBケーブルでパソコンに接続して充電してくだ さい。
- A. 本機とパソコンなどが、無線LANまたはmicroUSBケーブル により正しく接続されていることを確認してください。
- A. 本機と無線LAN端末を無線LANで接続している場合には、本 機の電源をいったん切ってからもう一度電源を入れてくださ い。
- A. 本機とパソコンをmicroUSBケーブルで接続している場合に は、本機をパソコンから取り外してもう一度接続してくださ  $\Lambda$ .
- A. 無線LAN端末によっては、一定時間データ通信が行われない と通信機能が停止する場合があります。お使いの無線LAN端 末の取扱説明書を参照してください。
- A. 上記の操作を行ってもなお接続できない場合、パソコンを再 起動し、もう一度接続してください。

- Q. 無線LAN端末を本機に接続してもデータ通信ができない
- A. USIMカードが認識されていることを確認してください。
- A. 本機がインターネットに接続していることを確認してくだ さい。インターネットに接続している場合、ステータスLED にインターネット接続中を示す ||| (緑色) または ||| (橙 色)が点灯します。
- A. 本機のソフトウェア更新中はデータ通信ができません。更新 が完了してからもう一度接続してください。
- Q. 通信速度が遅く感じる
- A. 本機のステータスLEDに >>>> (赤点灯)が表示されている 場合、ご利用のデータ通信量により通信速度の低速化が開始 されています。詳しくは、「ご利用データ量に関する通知に ついて」を参照してください。

- A. 電波状態が良くない場合があります。電波状態の良いところ で確認してください。
- A. 回線の状態が良くないことがあります。時間を置いて再度試 してください。
- A. 周辺で使用されている無線LAN端末などの電波と干渉して いることがあります。本機の無線LANチャンネルを変更す るか、microUSBケーブルで接続して再度試してください。 本機の無線LANチャンネルの変更方法について詳しくは、 「LAN Wi-Fiの詳細設定を行う」を参照してください。
- A. テレビ・ラジオ・電子レンジなどは本機の電波と干渉するこ とがあります。これらの機器と離して利用するか電源を切る ことで干渉しているかを確認することができます。
- A. 本機の温度が高い状態が続くと、通信を制限する場合があり ます。しばらくしてから再度接続してください。
- A. 本機にカバーやケースなどを装着している場合は、取り外し てください。
- Q. PINコードを忘れた/PINロック解除コード (PUKコード)を 知らない/USIMカードが完全ロック状態である

A. [お問い合わせ先](#page-13-1)までご連絡ください。 

- Q. USIMカードが認識されない/USIMカードが無効と表示され る
- A. USIMカードが正しく取り付けられているかどうかをご確認 ください。詳しくは、「USIMカードを取り付ける」を参照 してください。
- A. USIMカードが変形していないことを確認してください。
- A. USIMカードのIC部分にキズや腐食がないことを確認してく ださい。
- A. USIMカード(特にIC部分)が汚れると認識できない場合も ありますので、柔らかい布で軽く拭き取ってください。
- A. 上記をすべて確認・お試しいただいても改善しない場合は、 [お問い合わせ先](#page-13-1)までご連絡ください。

- A. Windows 8.1の場合は、次の手順で確認してください。 画面の右上か右下にポインタを合わせる●チャーム で ☆ ● コントロールパネル ● 「ユーザーアカウ ントとファミリーセーフティ」の アカウントの種類 の変更 → 現在ログインしているアカウントの種類が 「Administrator」であることを確認する
- A. Windows 8 の場合は、次の手順で確認してください。 画面の右上か右下にポインタを合わせる● チャーム で ◎ ● コントロールパネル ● 「ユーザーアカウ ントとファミリーセーフティ」の アカウントの種類 の変更 → 現在ログインしているアカウントの種類が 「Administrator」であることを確認する
- A. Windows 7またはWindows Vistaの場合、次の手順で確認 してください。

スタートメニュー コントロールパネル ユー ザーアカウントと家族のための安全設定 ユーザーア カウント → 現在ログインしているアカウントの種類が 「Administrator」であることを確認する

- A. Mac OS X (10.10) の場合は、次の手順で確認してくださ  $U<sub>0</sub>$ Dockで システム環境設定 → ユーザとグループ →現 在ログインしているアカウントの種類が「管理者」であるこ とを確認する
- Q. 国内から国外に移動した場合、圏外のままとなり使用できな い

- A. 国際ローミングの自動接続設定がオンになっていることを確 認してください。詳しくは「国際ローミングを設定する」を 参照してください。
- Q. 本機の設定をお買い上げ時の状態に戻したい(リセット)
- A. 本機のリセットボタンでリセットすることができます。詳し くは、「本体について」のリセットボタンについての説明を 参照してください。
- A. WEB UIを使用してリセットすることができます。詳しく は、「本機をリセットする」を参照してください。

- Q. WEB UIに解約した電話番号が表示される
- A. お客様のご契約内容や解約方法によって、解約後もWEB UI 画面に電話番号が表示されることがあります。
- Q. 本機の動作が不安定
- A. 極端な高温または低温、多湿の環境、直射日光のあたる場 所、ほこりの多い場所などで使用されていませんか。「お 願いとご注意」をご確認のうえ、適切な環境でご使用くださ い。
- Q. 本機の電源が切れる
- A. 極端な高温または低温、多湿の環境、直射日光のあたる場 所、ほこりの多い場所などで使用されていませんか。「お 願いとご注意」をご確認のうえ、適切な環境でご使用くださ  $\mathcal{L}_{\lambda}$

- A. 本機を再起動して、電池残量を確認してください。電池残量 が少ない場合は充電を行い、充電開始後10分ほど経過して から再度電源を入れ、正常に起動するか確認してください。
- Q. 本機が操作を受け付けない
- A. 以下の操作を行ってください。

電池パックを取り外す → 電池パックを取り付ける → し ばらくしてから電源を入れる

・電池パックの取り外しかたは、「電池パックを取り付ける /取り外す」を参照してください。

- Q. 音声チャットやビデオチャットの接続が失敗する
- A. サービスエリア内であることを確認してください。
- A. 電波状態が良くない場合があります。電波状態の良いところ で確認してください。
- A. ご使用のアプリケーションが、UPnP対応の場合、UPnPをオ ンにしてください。

```
WEB UIを起動し、設定 → ルーター設定 → UPnP
で オン を選択し、 適用 をクリックする
```
# <span id="page-4-0"></span>仕様

# 本体

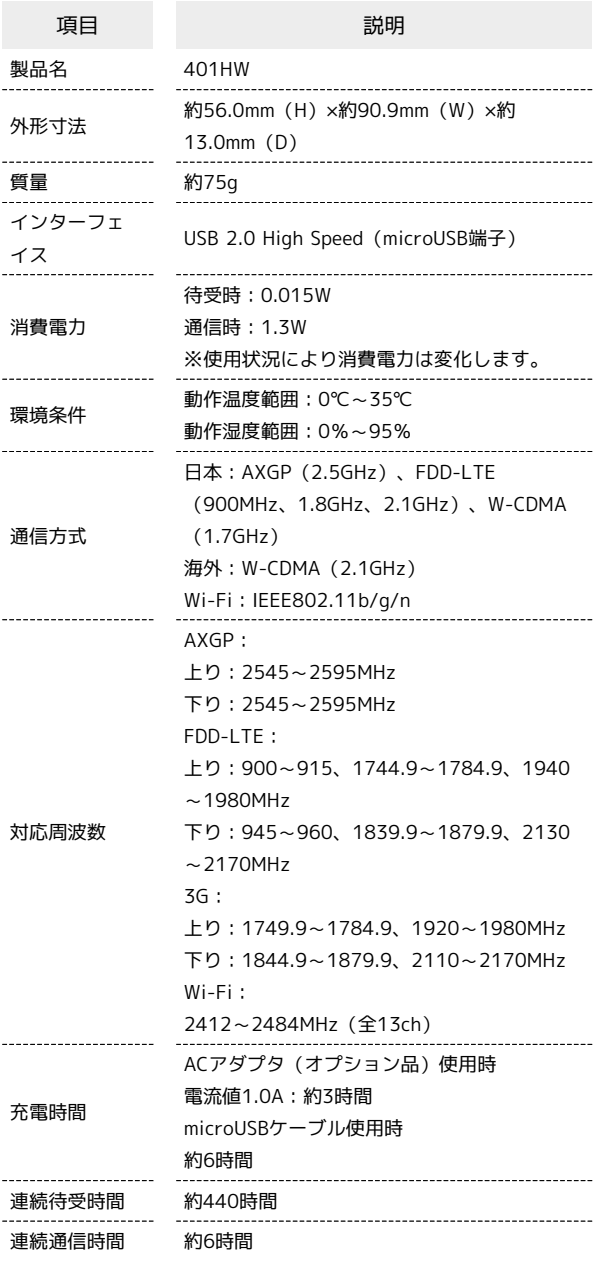

・充電完了までの時間は、周囲の温度や電池パックの使用期間など によって異なります。

・連続待機時間、連続通信時間は、使用環境や電波状況などにより 変動します。

### microUSBケーブル

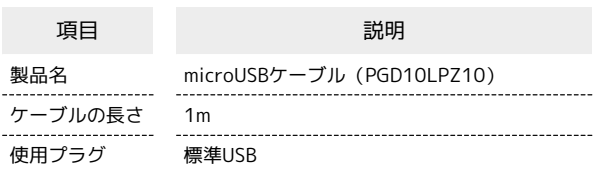

### 電池パック

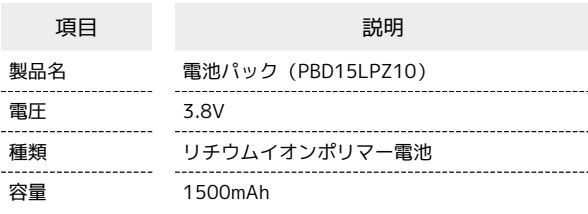

# 使用材料

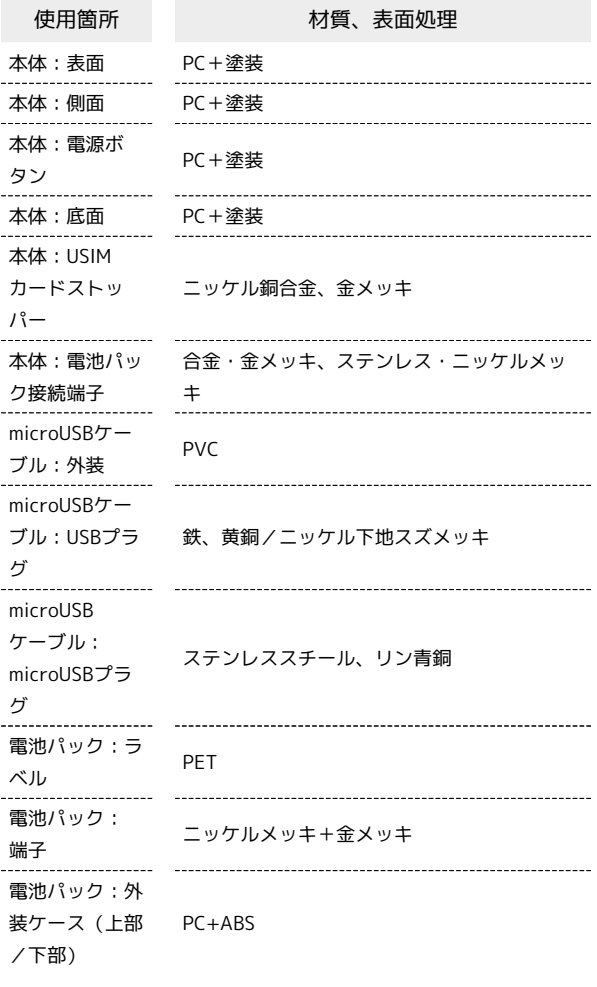

GPL書面によるオファー

本機はGNU General Public License (Version2) が適用されたフ リーソフトウェアを使用しています。詳細は、下記のウェブページ をご参照ください。

[http://consumer.huawei.com/minisite/copyright\\_notice/](http://consumer.huawei.com/minisite/copyright_notice/) または、mobile@huawei.com までお問い合わせください。

# <span id="page-5-0"></span>設定一覧

以下の記載は、WEB UIでの設定一覧です。設定画面で選択するメニューで設定する項目について、設定範囲と初期値を示します。

### WEB UIの設定項目と設定内容(設定範囲/初期値)

各種機能の詳細な設定ができます。モバイル機器からWEB UIにアクセスした場合は、一部の項目や名称が変更・省略されています。

・かんたん設定

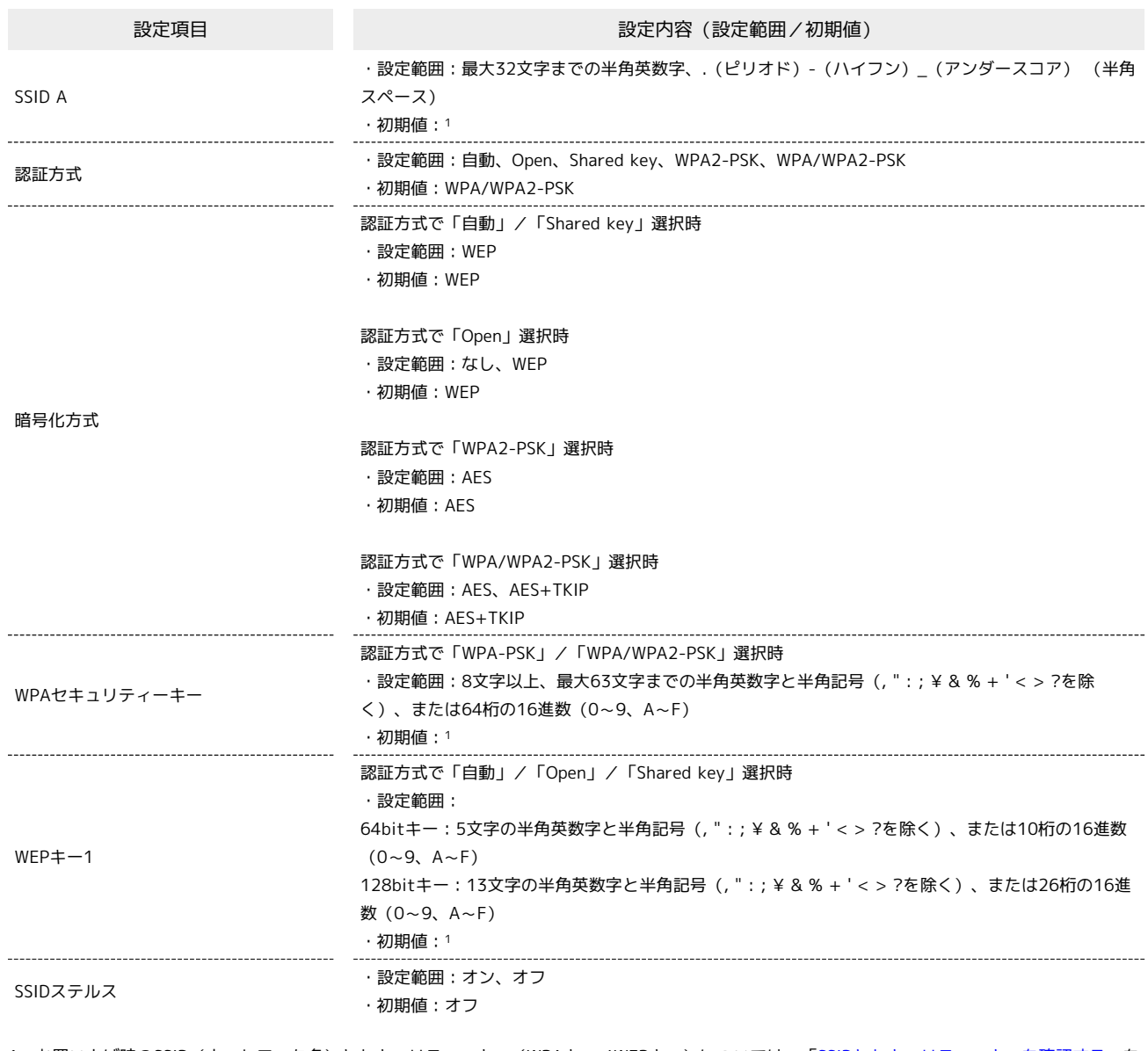

1 お買い上げ時のSSID(ネットワーク名)とセキュリティーキー(WPAキー/WEPキー)については、「SSIDとセキュリティーキーを確認する」を 参照してください。

· モバイルネットワーク設定 ● モバイルネットワーク

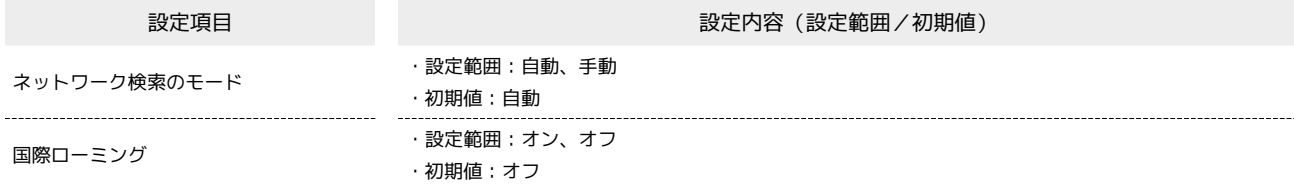

・モバイルネットワーク設定 <mark>→</mark> プロファイル管理

# 設定項目 またま こうしょう かんじょう かんきょう 設定内容 (設定範囲/初期値) プロファイル名 ・設定範囲:最大32文字までの半角英数字と半角記号(, " : ; ¥ & % + ' < > ?を除く) APN ・設定範囲:最大32文字までの半角英数字と半角記号(, " : ; ¥ & % + ' < > ?を除く) ユーザー名 ・設定範囲:最大32文字までの半角英数字と半角記号(, " : ; ¥ & % + ' < > ?を除く) パスワード ・設定範囲:最大32文字までの半角英数字と半角記号(, " : ; ¥ & % + ' < > ?を除く) 認証方式 またはない キャンプ はっぽん かいしょう 設定範囲:自動、PAP、CHAP

·モバイルネットワーク設定 → PINコード管理

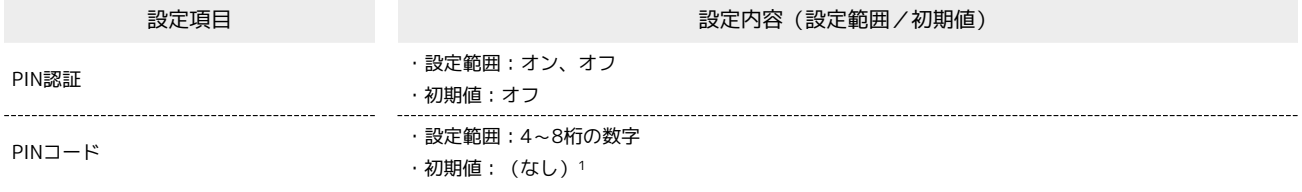

1 お買い上げ時のUSIMカードのPINコードは、「9999」に設定されています。

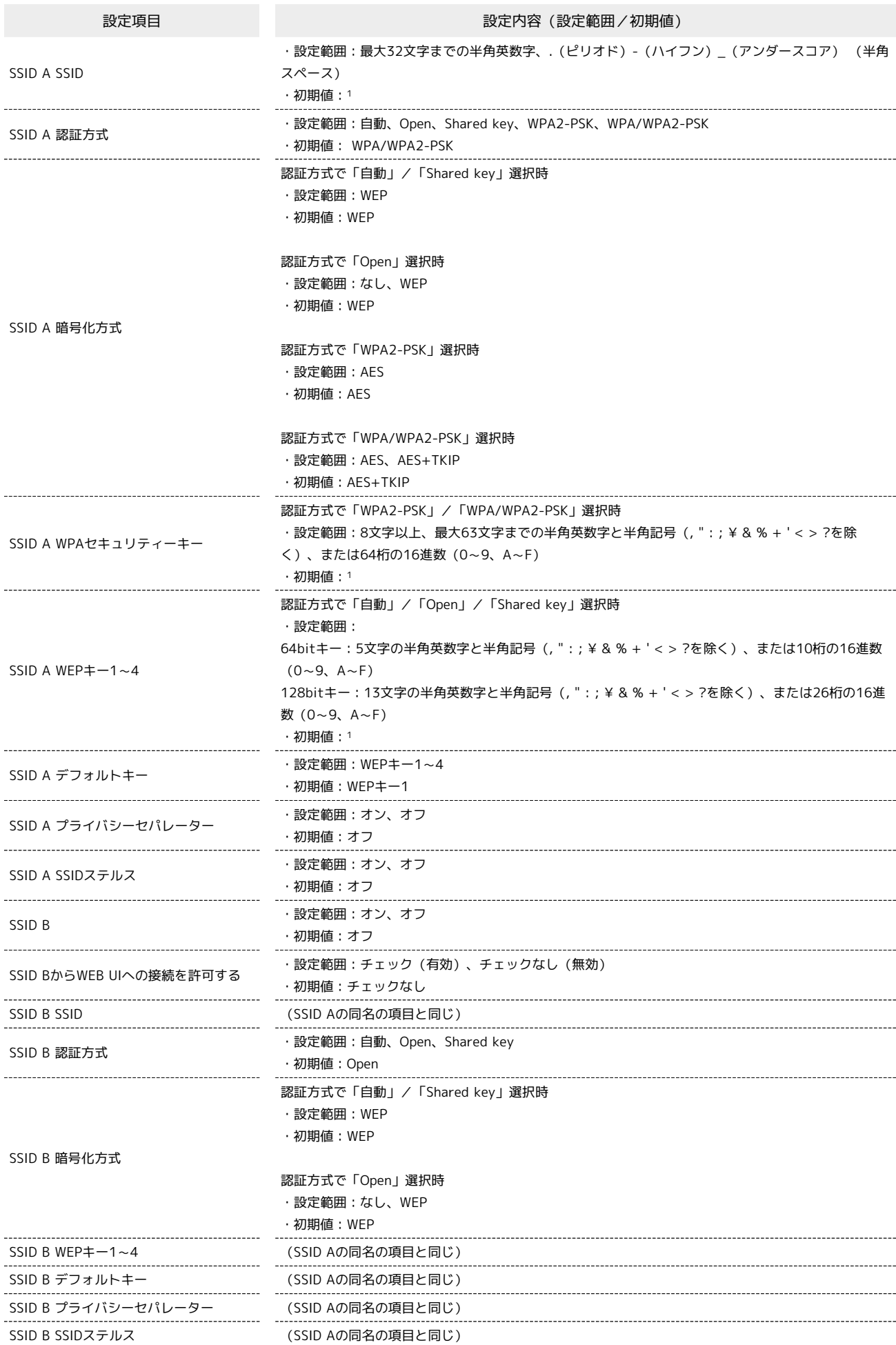

· LAN Wi-Fi → 基本設定

セキュリティーキーを表示 キングのプロング(有効)、チェックなし (無効) ・初期値:チェックなし

1 お買い上げ時のSSID(ネットワーク名)とセキュリティーキー(WPAキー/WEPキー)については、「SSIDとセキュリティーキーについて」を参 照してください。

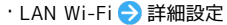

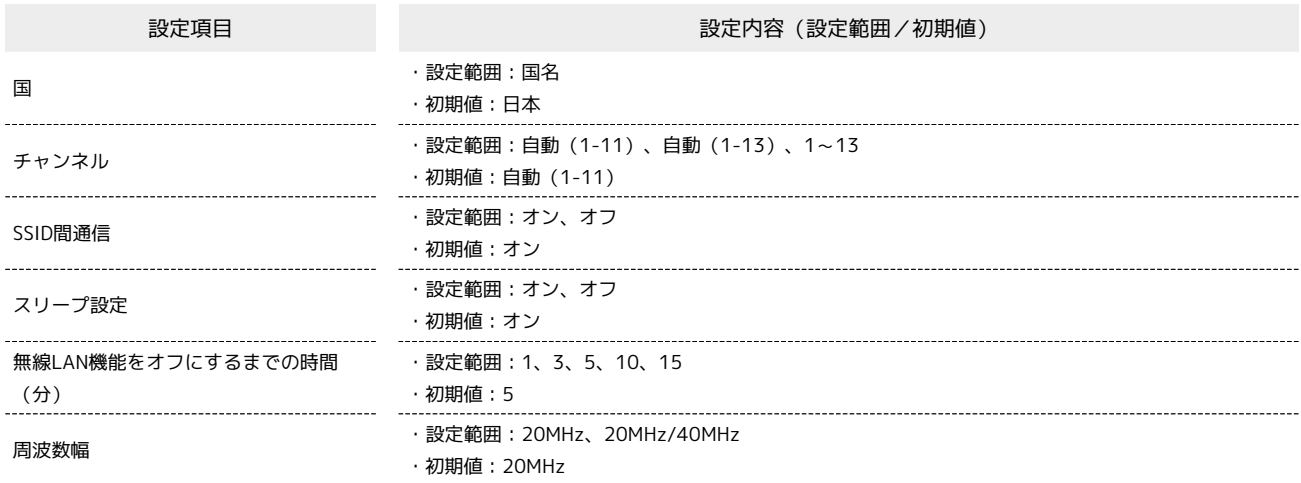

·LAN Wi-Fi → MACアドレスフィルタリング

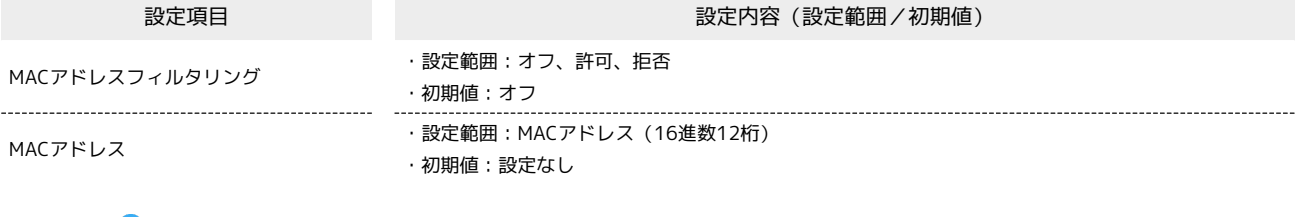

・LAN Wi-Fi DHCP

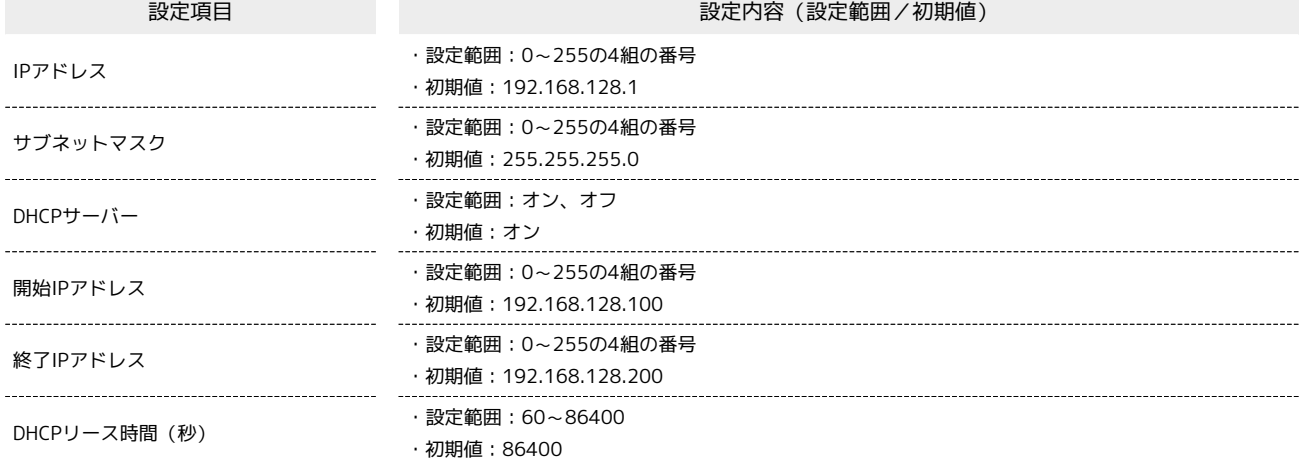

・ルーター設定 ファイアウォール

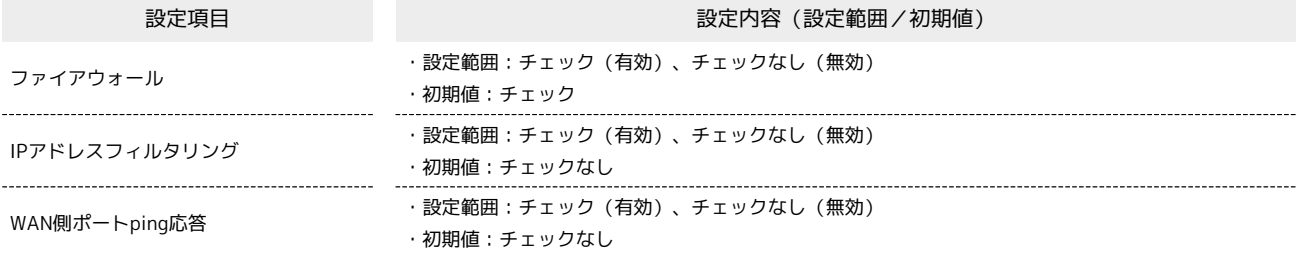

・ルーター設定 ● IPアドレスフィルタリング

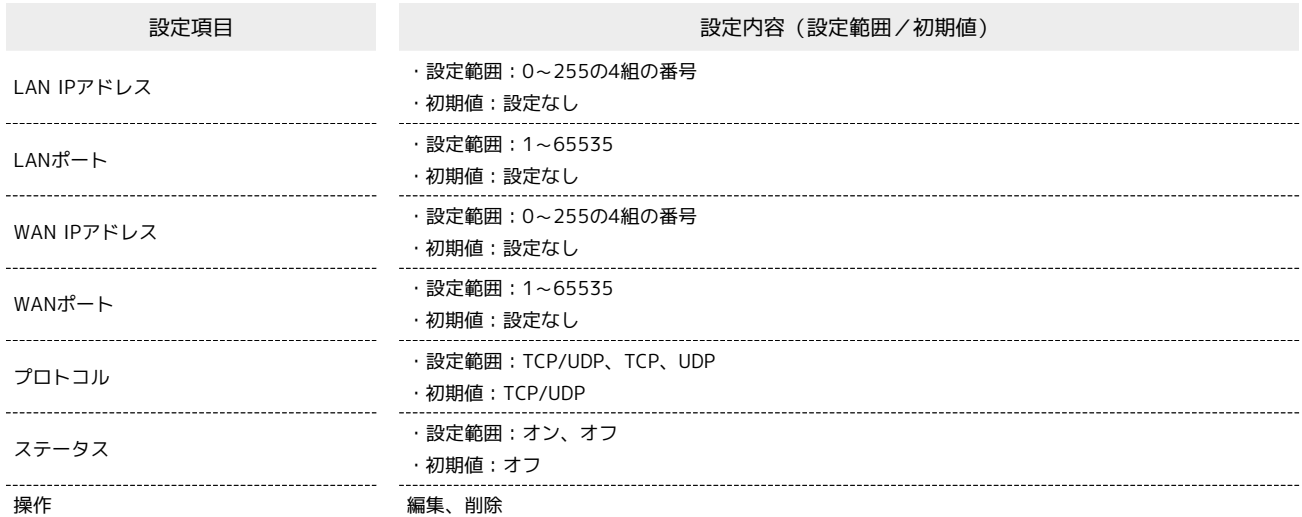

・ルーター設定 ● ポートマッピング

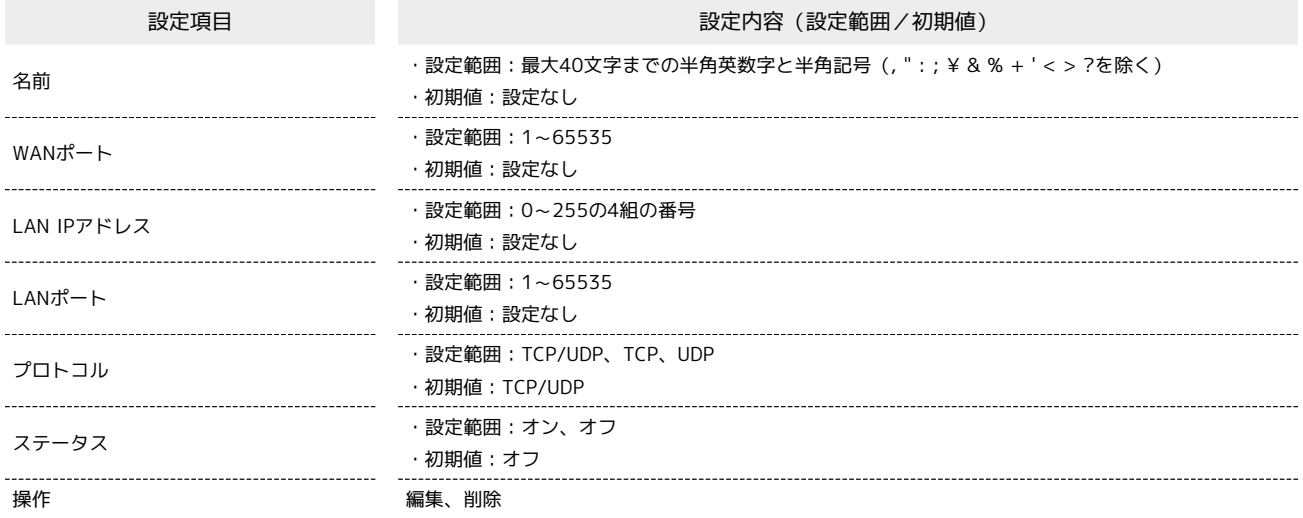

・ルーター設定 特殊なアプリケーション

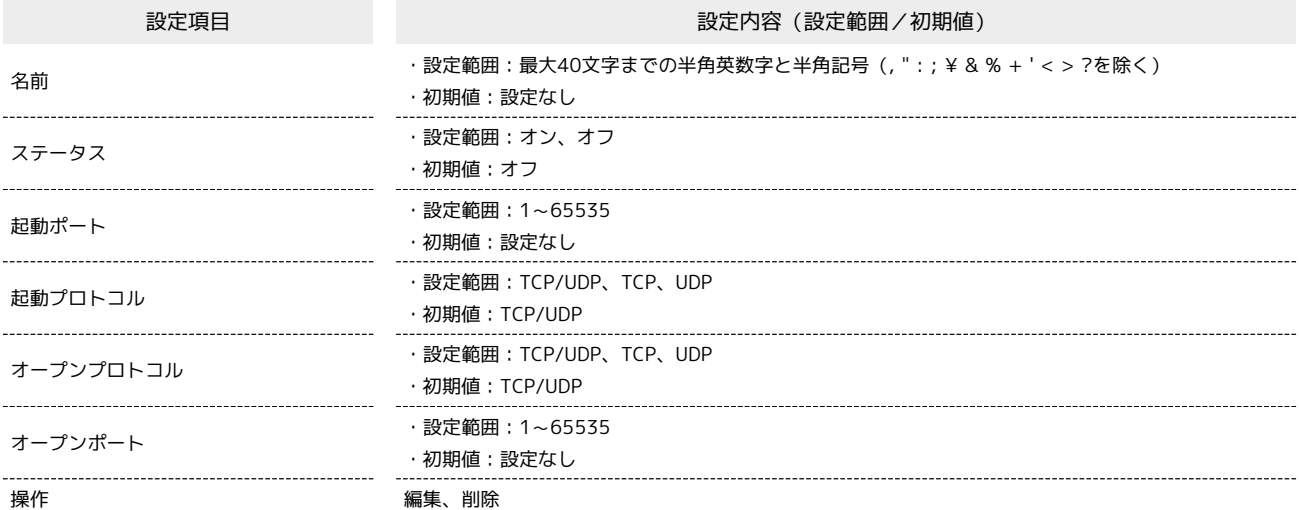

・ルーター設定 DMZ

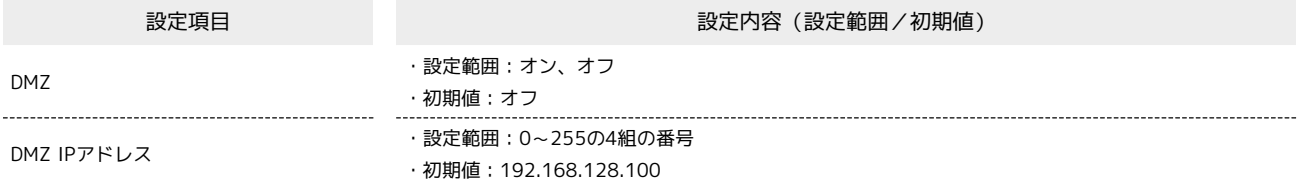

· ルーター設定 ● SIP ALG 設定項目 またま こうしょう かんじょう かんきょう 設定内容 (設定範囲/初期値) ・設定範囲:チェック(有効)、チェックなし(無効) SIP ALG · 初期値: チェックなし \_\_\_\_\_\_\_\_\_\_\_\_\_\_\_\_\_\_ SIPポート - - - - - - - - - - - - - - - 設定範囲:1~65535 ・初期値:5060 · ルーター設定 ● UPnP 設定項目 またま こうしょう こうしょう おおとこ 設定内容 (設定範囲/初期値) ・設定範囲:オン、オフ UPnP ・初期値:オン ·ルーター設定● NAT 設定項目 設定内容(設定範囲/初期値) ・設定範囲:Cone、Symmetric NAT ・初期値:Cone ・ルーター設定● 圏外通知 設定項目 またま こうしょう かんじょう かんきょう 設定内容 (設定範囲/初期値) 圏外通知 ・設定範囲:オン、オフ ・初期値:オン ・システム ♪ 端末情報 設定項目 またま こうしょう かんじょう かんきょう 設定内容 (設定範囲/初期値) 以下の端末情報を表示 ・機種名 ・IMEI ・電話番号A ・電話番号B 端末情報 ・ハードウェアバージョン ・ソフトウェアバージョン ・ファームウェアバージョン ・WEB UIバージョン ・WAN IPアドレス · システム ● ログインパスワード変更 設定項目 またま こうしょう かんじょう かんじょう 設定内容 (設定範囲/初期値) 現在のパスワード ・設定範囲:最大15文字までの半角英数字と半角記号(, " : ; ¥ & % + ' < > ?を除く) 新しいパスワード · 初期値: (なし)<sup>1</sup> パスワードの確認 1 お買い上げ時のパスワードは、「admin」に設定されています。 ・システム ● スタートページ 設定項目 またま こうしょう かんじょう かんこう きょうきょう 設定内容 (設定範囲/初期値) - 設定範囲: オン、オフ<br>スタートページ - カー・コード - カー・コード - カー・コード - オフ ・初期値:オン ・システム ● オールリセット 設定項目 設定内容(設定範囲/初期値) オールリセット オンコンコンコンコント 本機をお買い上げ時の状態に初期化

401HW

困ったときは

困ったときは

・システム ● 再起動

設定項目 設定内容(設定範囲/初期値) 再起動 あたい あんじょう あんこう あんこう 本機を再起動

# <span id="page-12-0"></span>用語集

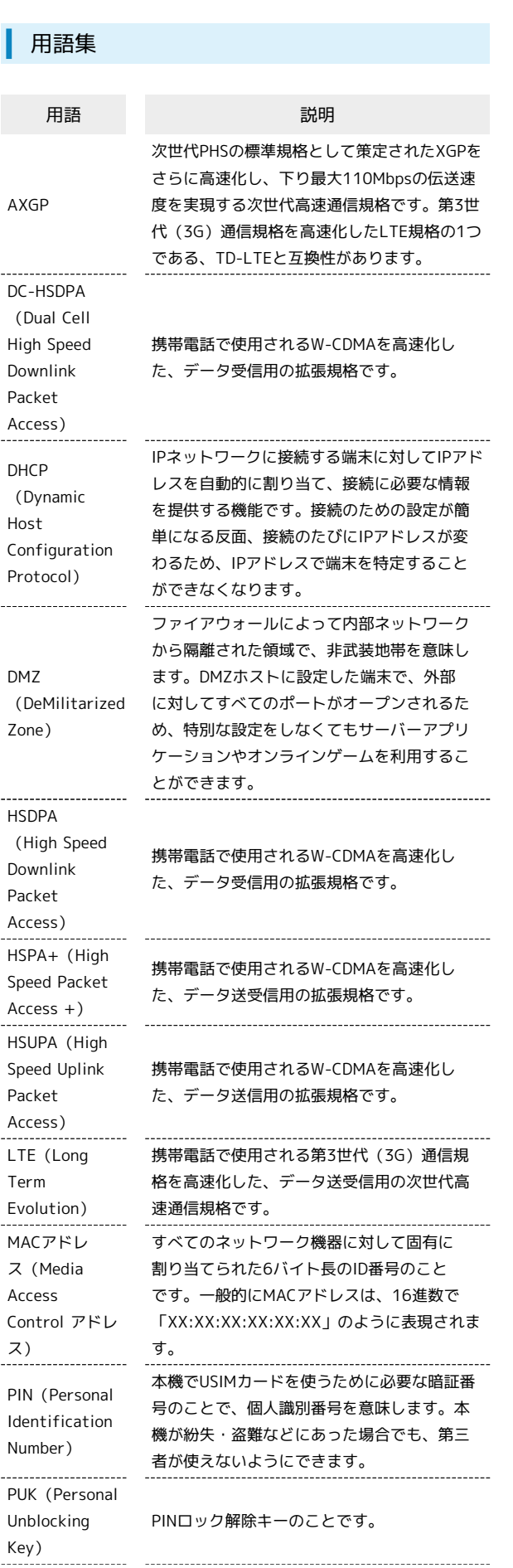

 $\frac{1}{1}$ 

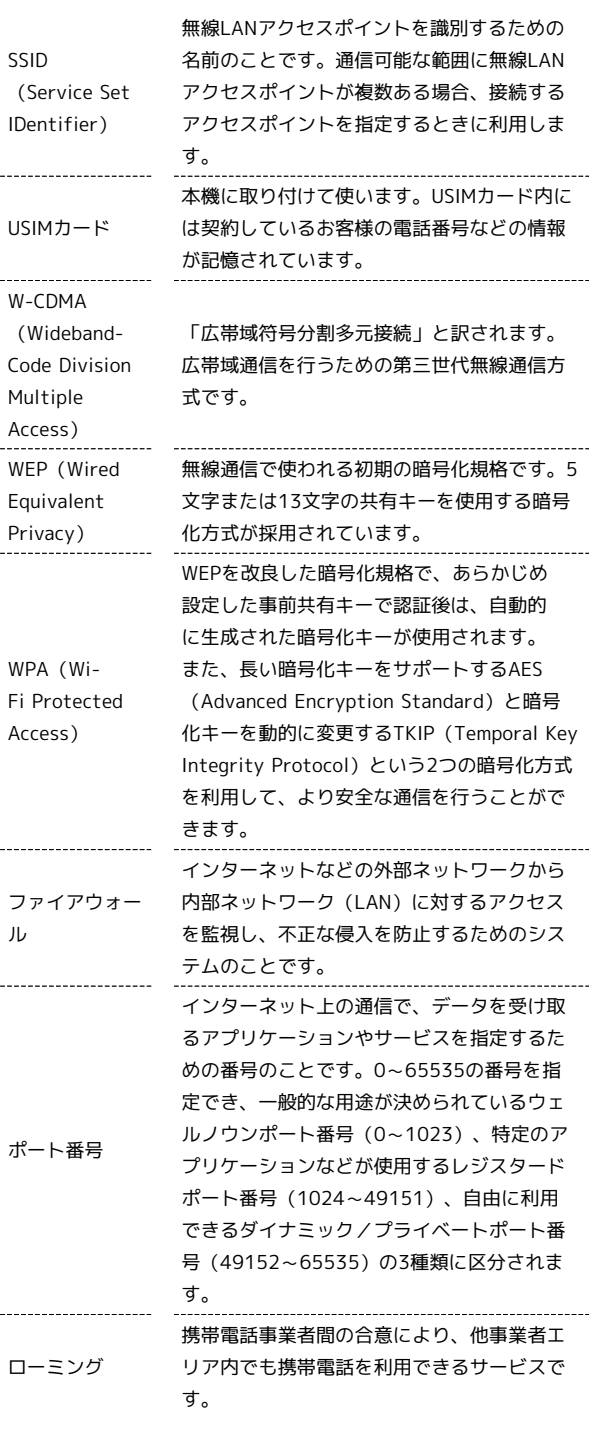

### <span id="page-13-0"></span>保証とアフターサービス

### 保証について

本機をお買い上げいただいた場合は、保証書が付いております。

- ・お買い上げ店名、お買い上げ日をご確認ください。
- ・内容をよくお読みのうえ、大切に保管してください。
- ・保証期間は、保証書をご覧ください。

### 注意

#### 損害について

本機の故障、誤作動または不具合などにより、通信などの機会を 逸したために、お客様、または第三者が受けられた損害につきま しては、当社は責任を負いかねますのであらかじめご了承くださ  $\mathsf{U}_{\mathsf{A}}$ 

#### 故障・修理について

故障または修理により、お客様が登録/設定した内容が消失/変 化する場合がありますので、大切な内容などは控えをとっておか れることをおすすめします。なお、故障または修理の際に本機に 登録したデータや設定した内容が消失/変化した場合の損害につ きましては、当社は責任を負いかねますのであらかじめご了承く ださい。

#### 分解・改造について

本機を分解/改造すると、電波法にふれることがあります。ま た、改造された場合は修理をお引き受けできませんので、ご注意 ください。

### アフターサービスについて

修理を依頼される場合、ワイモバイルの各店舗また[はお問い合わせ](#page-13-1) [先へ](#page-13-1)ご相談ください。その際、できるだけ詳しく異常の状態をお聞 かせください。

- ・保証期間中は保証書の記載内容に基づいて修理いたします。 ・保証期間後の修理につきましては、修理により機能が維持できる 場合は、ご要望により有償修理いたします。
- ご不明な点について

アフターサービスについてご不明な点は、ワイモバイルの各店舗 または[お問い合わせ先](#page-13-1)までご連絡ください。

# <span id="page-13-1"></span>お問い合わせ先

お困りのときや、ご不明な点などございましたら、お気軽に下記お 問い合わせ窓口までご連絡ください。 電話番号はお間違いのないようおかけください。

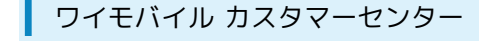

・お問い合わせの際に、ワイモバイルのスマートフォン・ケータイ の電話番号と暗証番号(新規ご契約時にお客様にてお決めいただ いた4桁の番号)が必要となります。

・一部の光電話、IP電話等からはご利用いただけない場合がありま す。ご利用いただけない場合は、「044-382-0810(通話料有 料)」をご利用ください。

・ホームページ <http://ymobile.jp/>

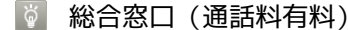

ワイモバイルのスマートフォン・ケータイから151 一般電話、他社スマートフォン・ケータイから 0570-039-151 受付時間:9:00~20:00(年中無休)

### ● 各種お手続き (通話料無料)

ワイモバイルのスマートフォン・ケータイから116 一般電話、他社スマートフォン・ケータイから0120-921-156 受付時間:自動音声応答にて24時間受付(年中無休)

### ◎ 海外から (通話料有料)

+81-4-4382-0800 受付時間:9:00~20:00(日本時間/年中無休)